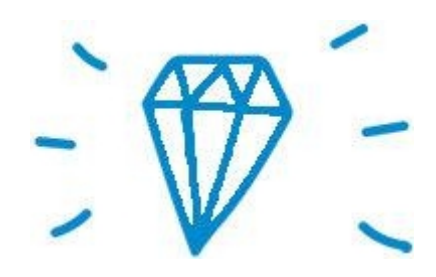

Free TON Palantir Contest Submission

> Website URL: <https://freeton.bar/>

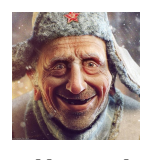

@Bulbash666 Wallet

0:0b90838c9104a7e2b938e3a538f12e4314eff8926d72e09799f4aaef4fbcb9a0

### **SUMMARY**

This document contains the major technical issues concerning the development of **[freeton.bar](https://freeton.bar/)** site. The Web site was designed and developed for Palantir (Social Media Dashboard) contest held by Free TON Analytics & Support Sub governance.

### **OBJECTIVES**

**The main goal** was to develop a Social Media Dashboard for analytics of social networks, chats, traffic, and content engagement of Free TON platforms.

Social media gives projects an unprecedented opportunity to understand the audience, create better content, keep track of competitors and improve their own strategy.

### DASHBOARD REQUIREMENTS

- 1. Collecting analytics by the number of subscribers, likes, shares, and retweets from Free TON social networks and chats. 21
- 2. Easy to add new social media or platform
- 3. Online Dashboard Reports (ODR): real-time, daily, weekly, monthly, quarterly, annually
- 4. Periods comparison (1st week/month vs 2nd week/month, etc)
- 5. Possibility to download data in PDF format (graphics and metrics)
- 6. Free TON mentions in the media field (Google alerts)
- 7. Visualization map (Best platform, more users engagement)

### CROSS-BROWSER

Multi-browser tests were run successfully: Firefox, Internet Explorer, Safari and Chrome. Regarding security, the whole website has been properly crawled and all charts and widgets have been checked.

### MOBILE VERSION:

A specific version of the website for mobile devices was created so users can view the content in full size, whatever the size of their screens is.

### DATA PARSING:

All the data represented on **[freeton.bar](https://freeton.bar/)** website: number of followers in groups, channels, pages, communities as well as number of posts, likes, shares and so on is being parsed twice a day. Thus the information in tables, charts and Google Tables is being updated twice a day as well. The administrator can configure the frequency of data parsing if needed.

*Note: For the jurors' convenience we will describe everything you can find on any page from the top to the bottom.*

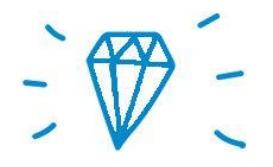

# PAGES **The Homepage**

At the homepage there is a table displaying the table with information on all social networks. The columns contain the number of participants in groups and channels for intervals of **1 day, 1 week, 1 month and 6 months.**

With the help of this table, each person will be able to assess the dynamics of the project development over time. As the statistical information accumulates, longer time intervals will be added to this table, such as a year, one and a half, two years.

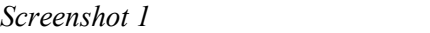

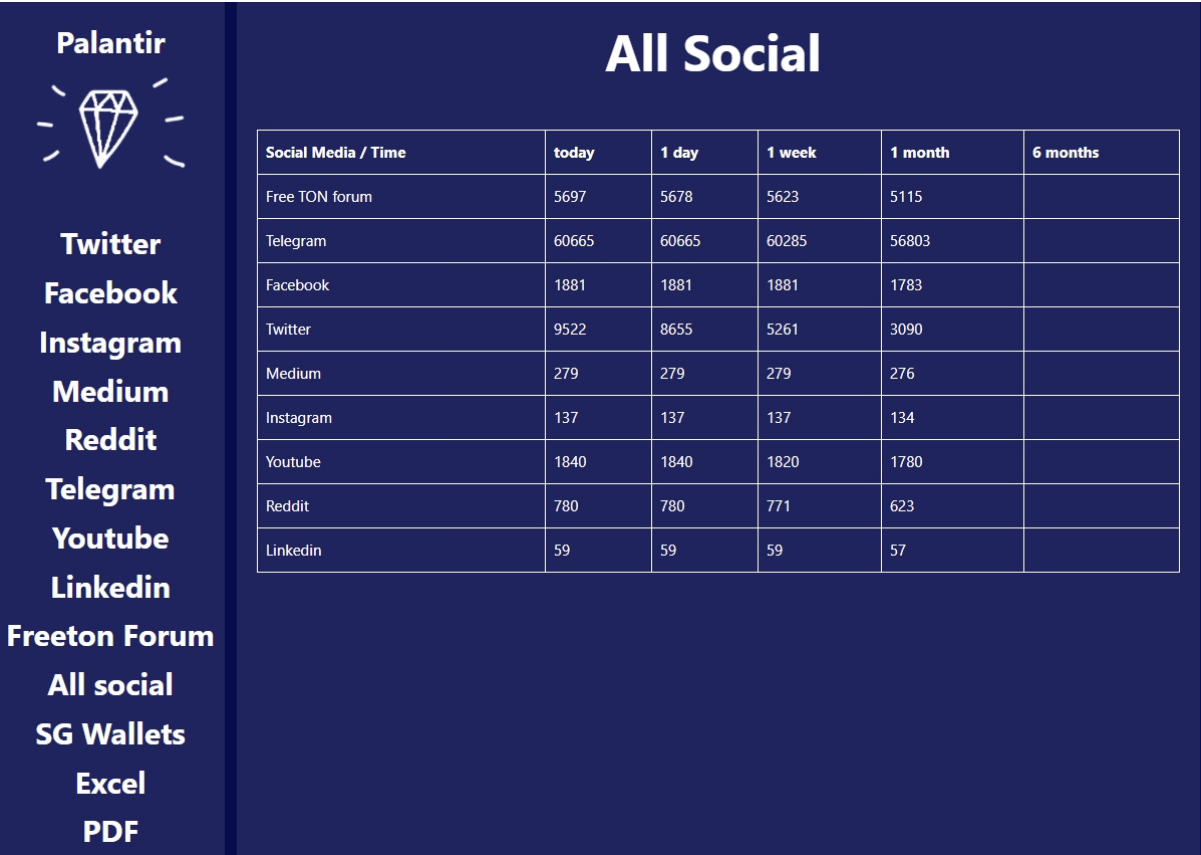

The sidebar is represented on every page of the website.It contains the site's name, the logo and the sidebar menu. Each menu item represents different social media.

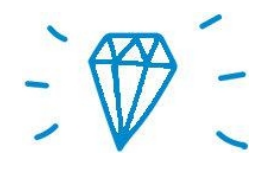

# **Twitter**

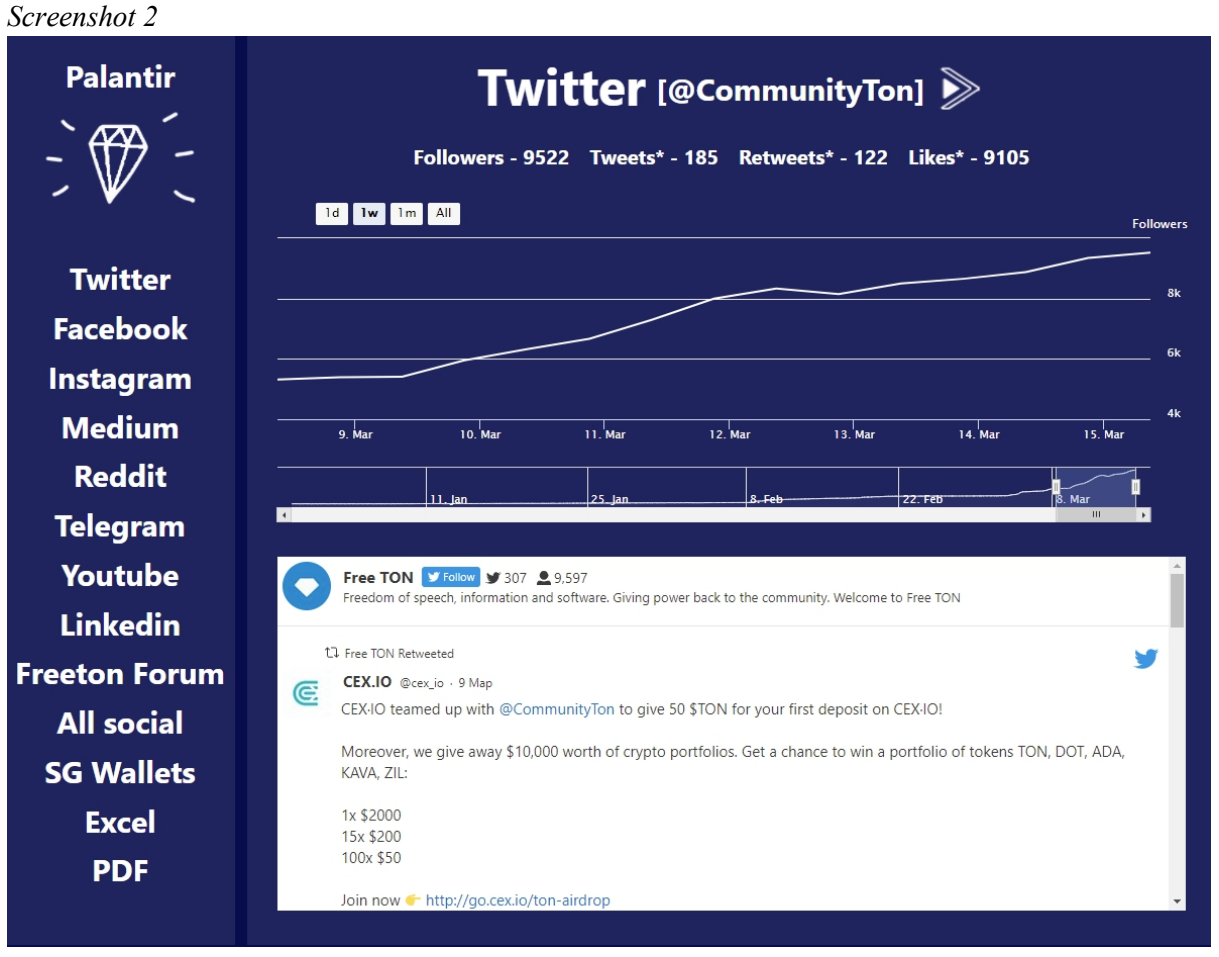

The page contains:

- 1) Name
- 2) Twitter handler (active, having clicked on it Free TON official twitter account page will open in a separate browser tab )
- 3) The number of followers, tweets, reposts and likes
- 4) A convenient panel with buttons that allows users to view the charts with the dynamics of the number of subscribers for 1 day, 1 week, 1 month and 6 months.
- 5) The chart that displays the number of followers according to the above selected time range.
- 6) the widget with the latest tweets of the Free TON official twitter account page.

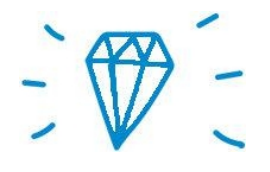

## **Facebook**

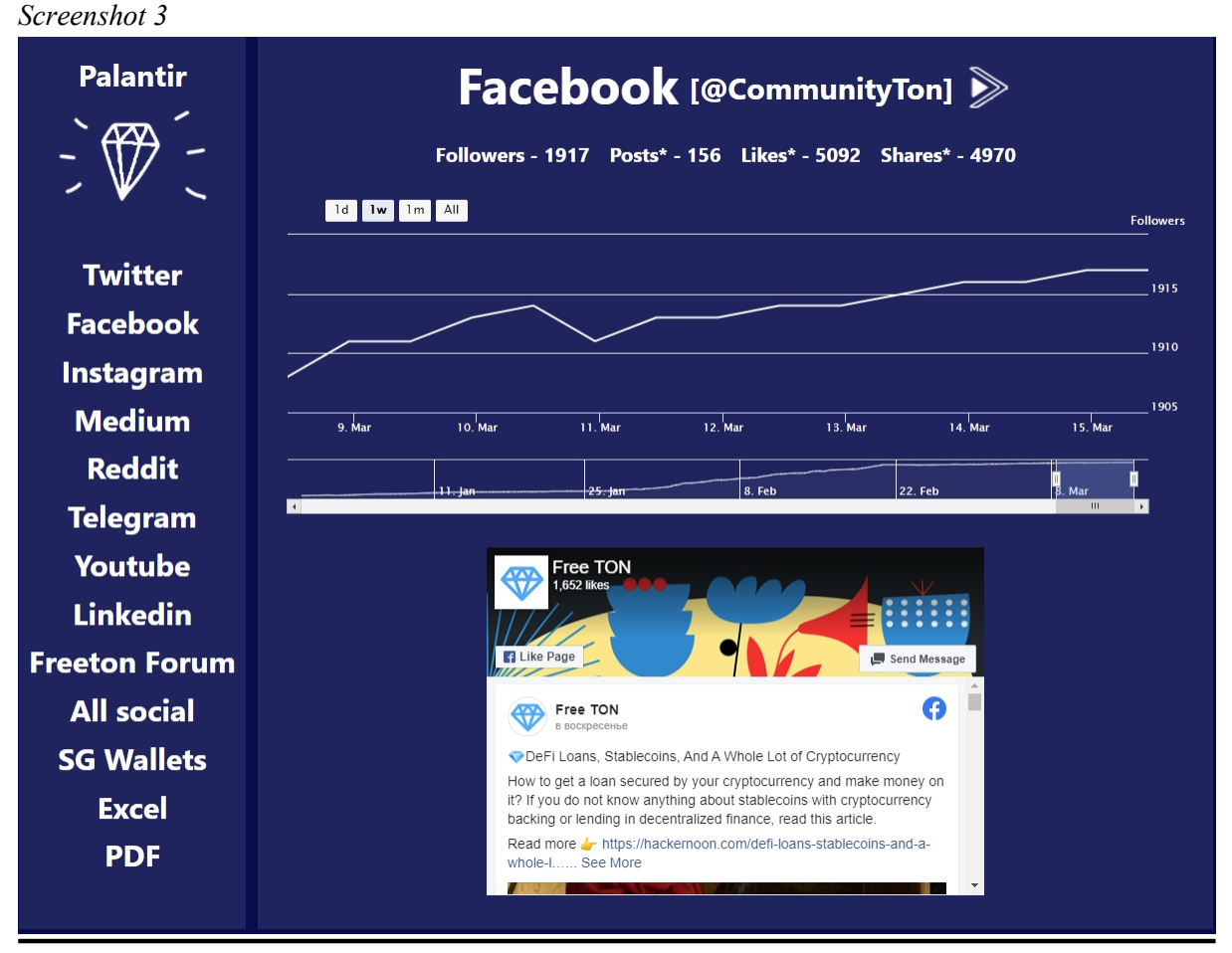

The page contains:

1)Name

2) Facebook Group name (active, having clicked on it Free TON official Facebook account page will open in a separate browser tab )

3) The number of followers, reposts and likes.

4) A convenient panel with buttons that allows users to view the charts with the dynamics of the number of subscribers for 1 day, 1 week, 1 month and 6 months.

5) The chart that displays the number of followers according to the above selected time range.

6) The widgetwith the latest posts of the Free TON official Facebook community.

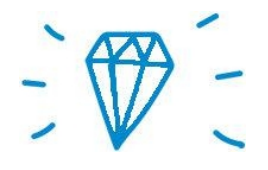

### **Instagram**

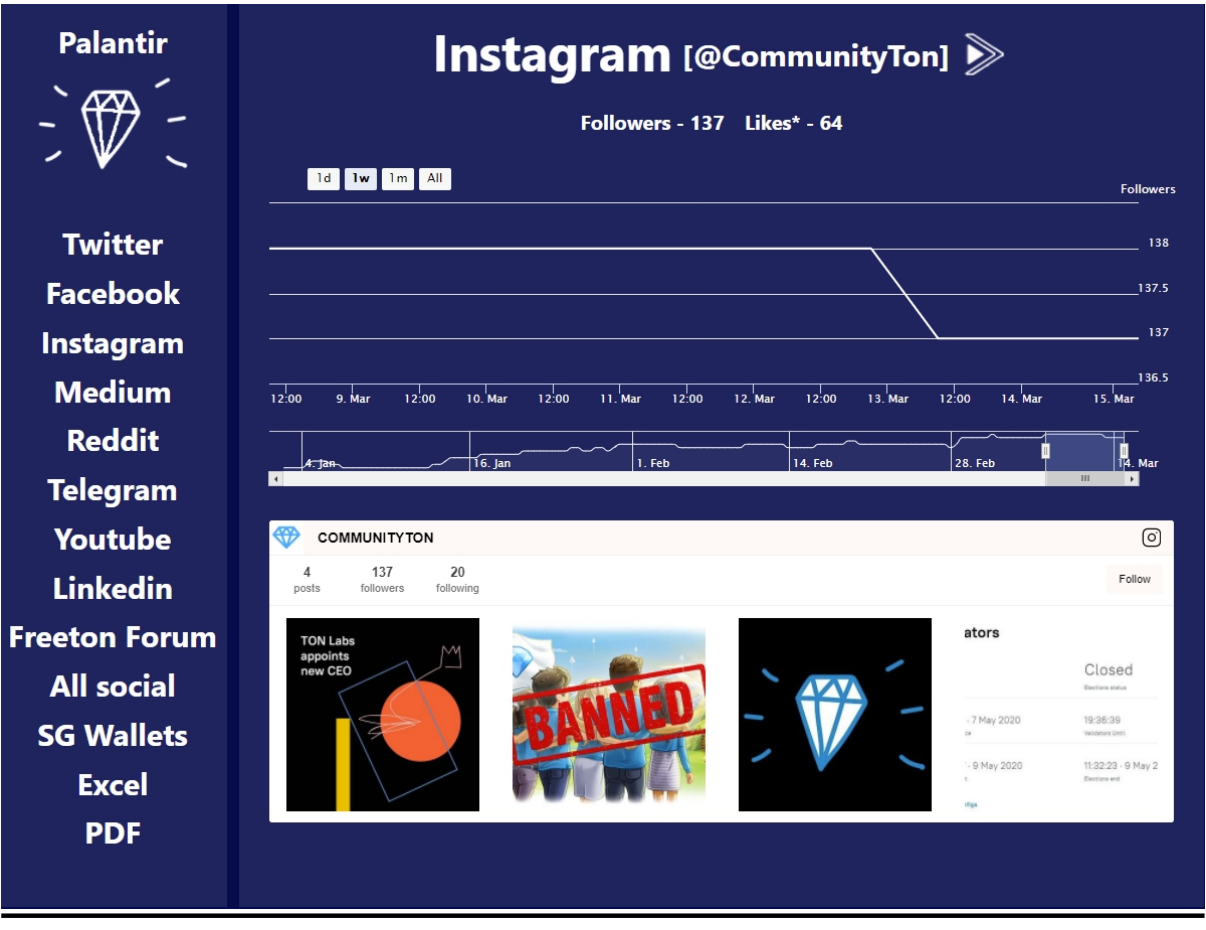

The page contains:

1) Name

*Screenshot 4*

- 2) Instagram handler (active, having clicked on it Free TON official Instagram account page will open in a separate browser tab )
- 3) The number of followers and likes.
- 4) A convenient panel with buttons that allows users to view the charts with the dynamics of the number of subscribers for 1 day, 1 week, 1 month and 6 months.
- 5) The chart that displays the number of followers according to the above selected time range.
- 6) The widget with the latest posts of the Free TON official Instagram page.

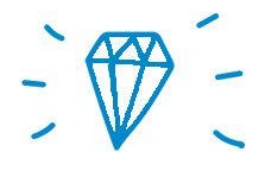

## **Medium**

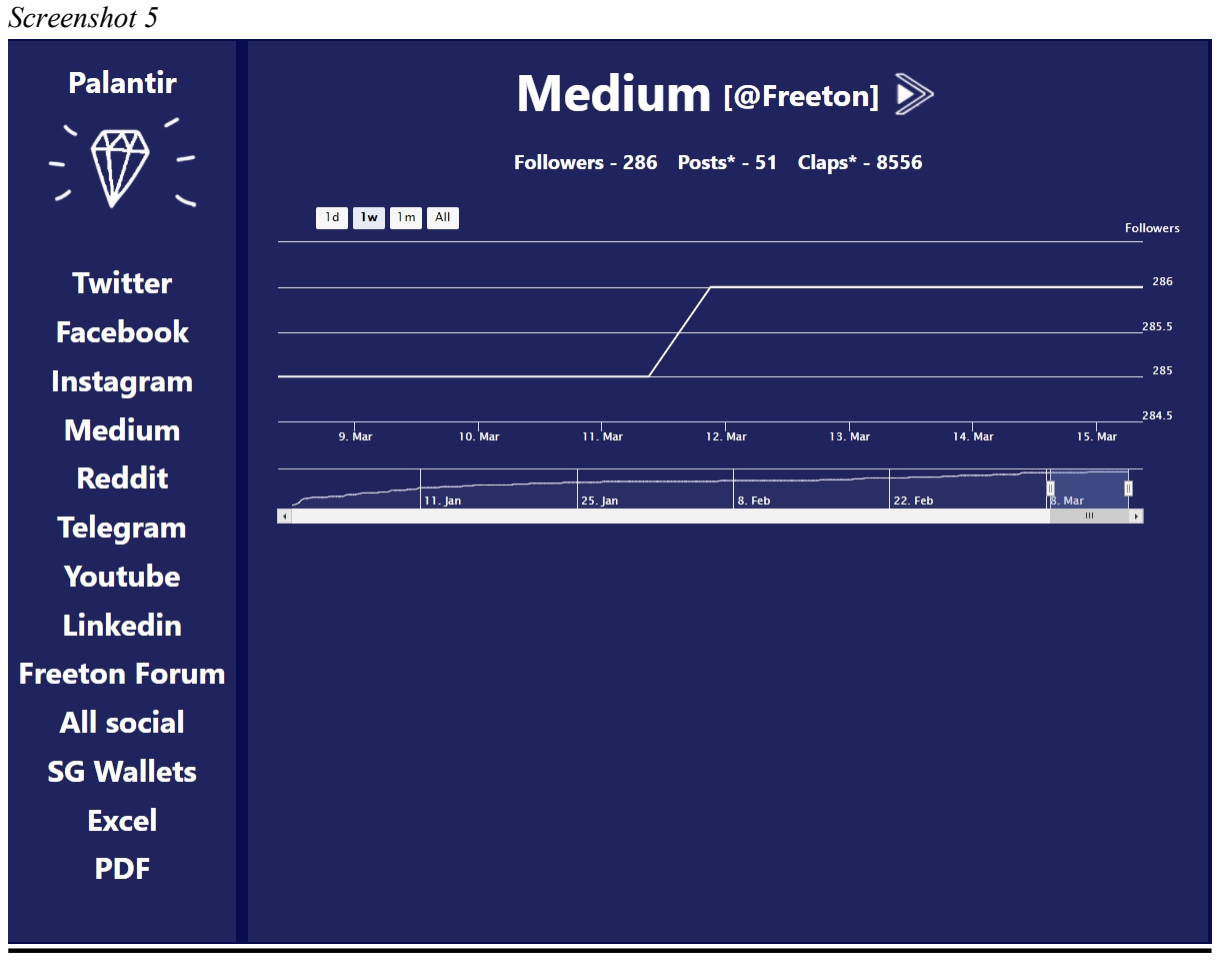

1) Name

2) Medium account name (active, having clicked on it Free TON official Medium account page will open in a separate browser tab )

3)The number of followers, posts and claps.

4) A convenient panel with buttons that allows users to view the charts with the dynamics of the number of subscribers for 1 day, 1 week, 1 month and 6 months. 5) The chart that displays the number of followers according to the above selected time range.

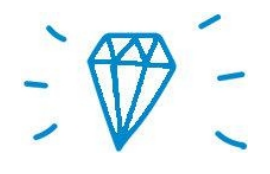

# **Reddit**

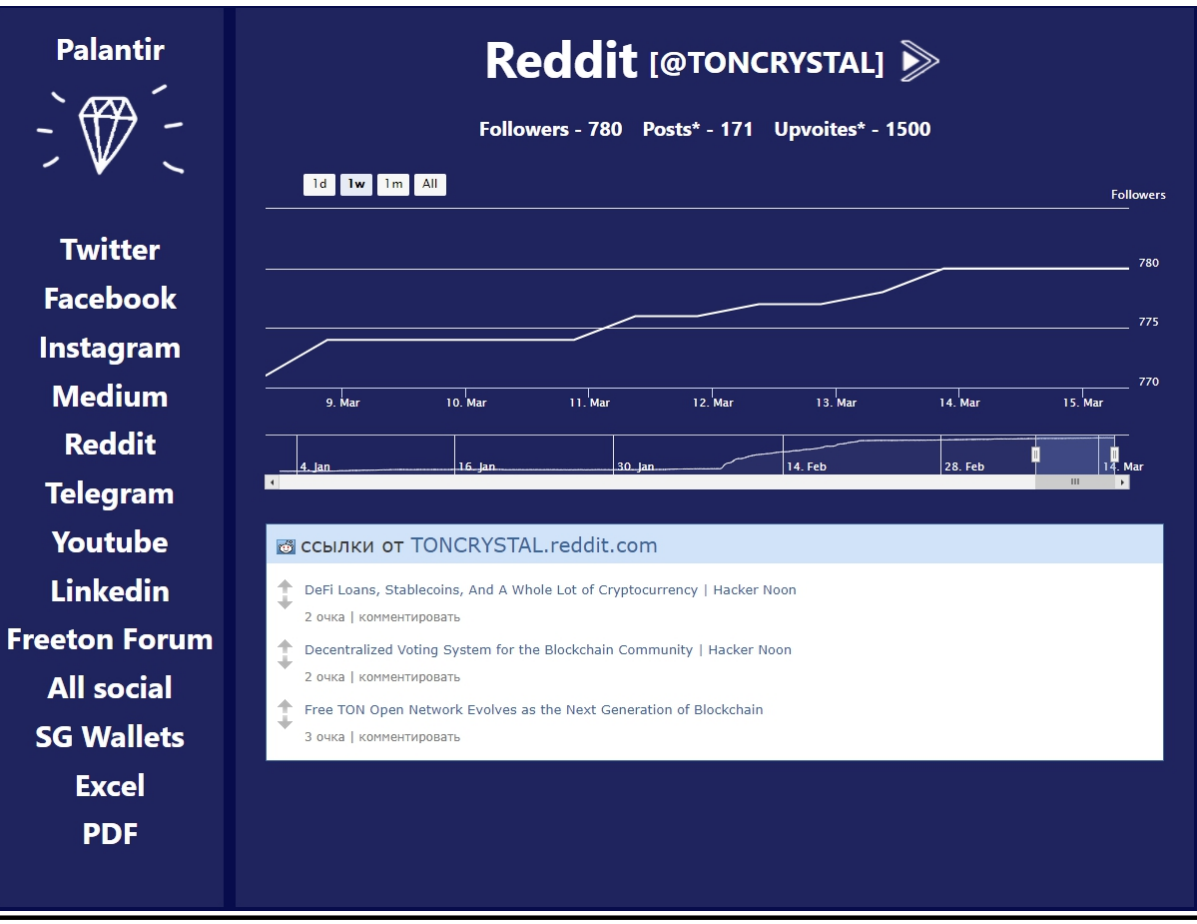

1) Name

*Screenshot 6*

2) Reddit community name (active, having clicked on it Free TON official Reddit community page will open in a separate browser tab )

3) The number of followers, posts and upvotes.

4) A convenient panel with buttons that allows users to view the charts with the dynamics of the number of followers for 1 day, 1 week, 1 month and 6 months.

5) The chart that displays the number of followers according to the above selected time range.

6) The widget with the latest posts of the Free TON official Reddit community.

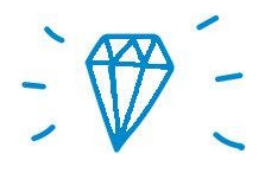

## **Telegram**

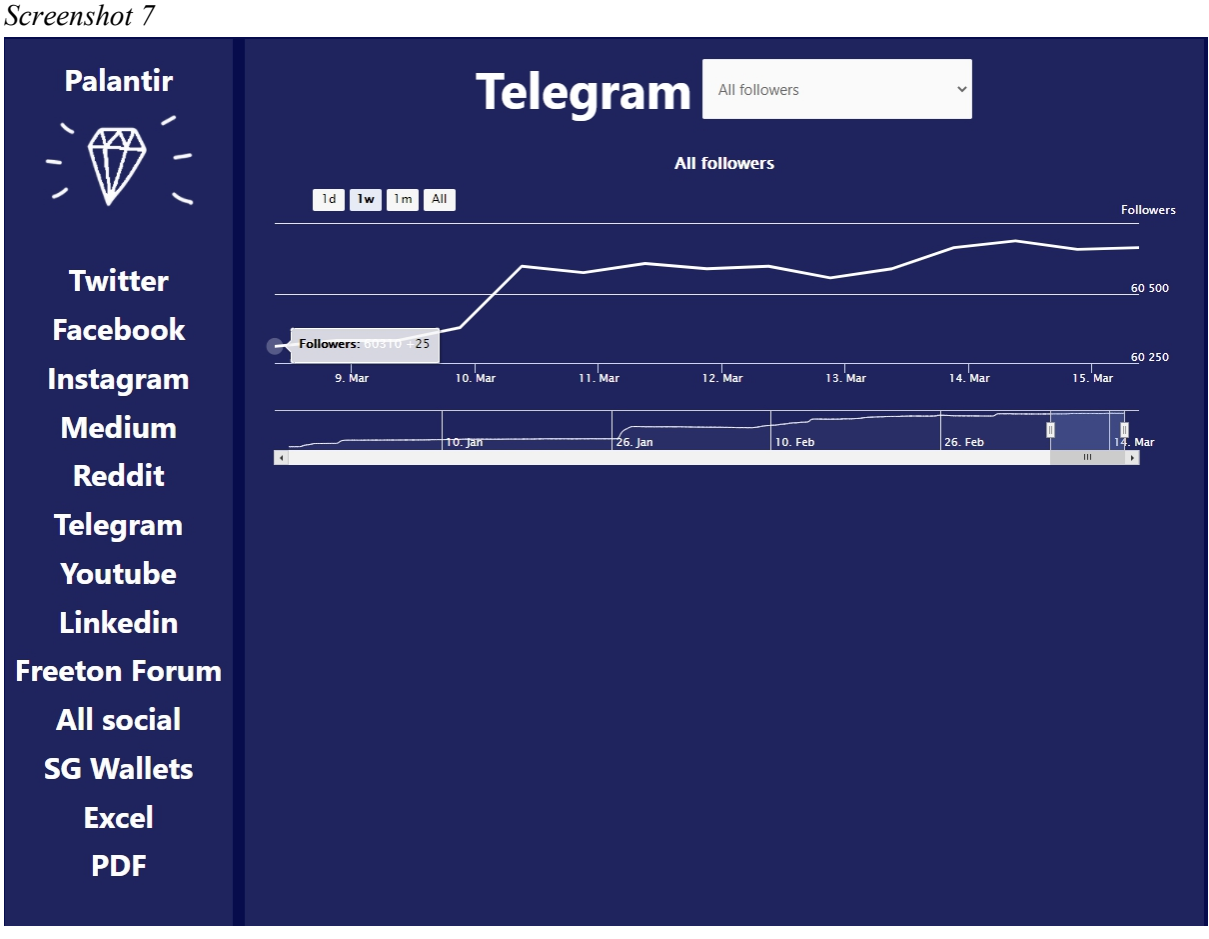

### 1) Name

2) The dropdown menu containing all the existing global and local telegram groups and channels. The total amount of followers is shown by default. A user can choose any group or channel from the dropdown menu and see the detailed statistics of the chosen channel separately. See the entire list of groups and channels below

3) The number of followers

4) A convenient panel with buttons that allows users to view the charts with the dynamics of the number of followers for 1 day, 1 week, 1 month and 6 months.

5) The chart that displays the number of followers according to the above selected time range.

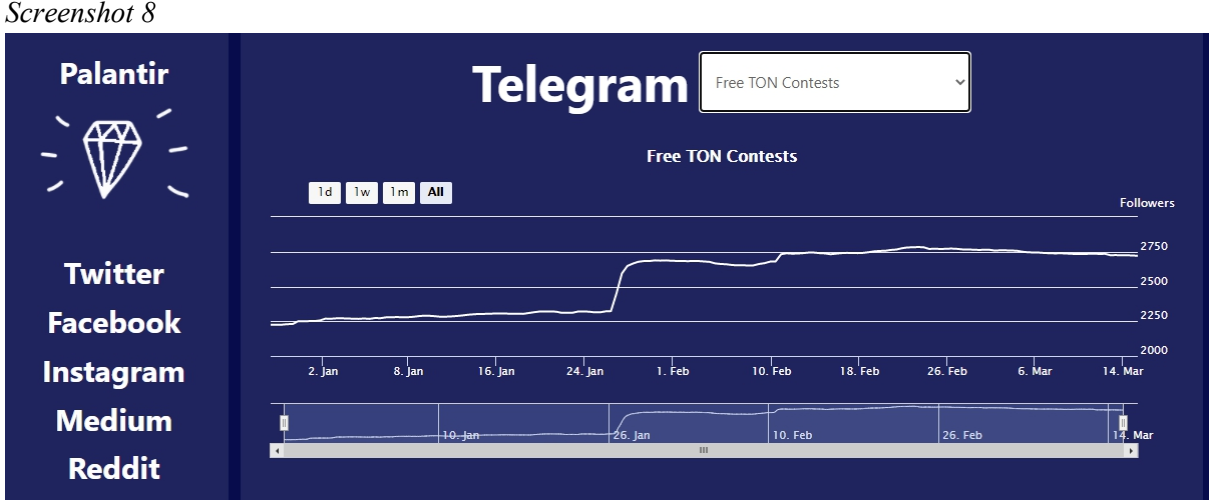

On the **screenshot number 8** we can see the chart representing the amount of followers in **Free TON Contests** Telegram group (all time). *Screenshot 9*

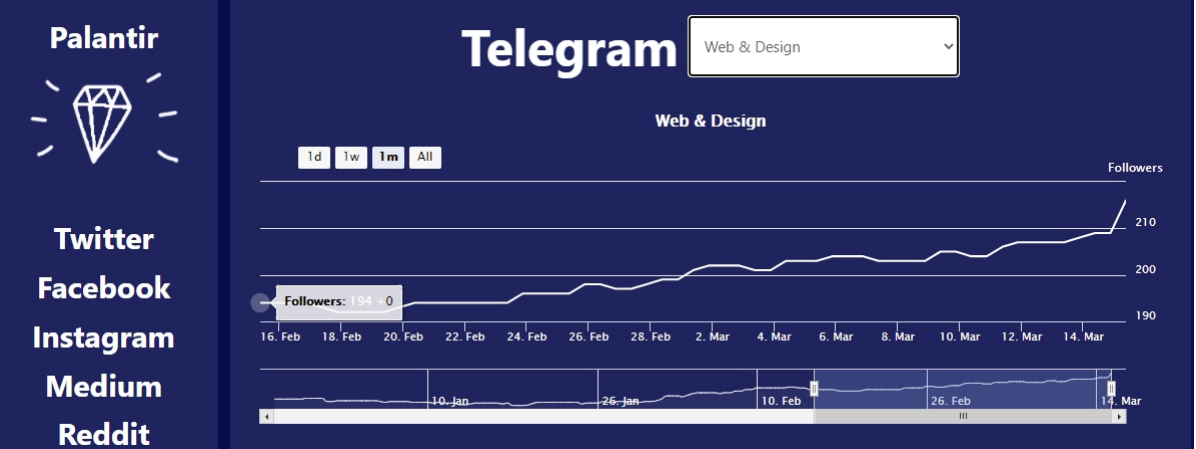

**The Screenshot number 9** shows the chart representing the amount of followers in Free TON Web & Design Telegram group for the previous month (Feb 16 - Mar 15). *Screenshot 10*

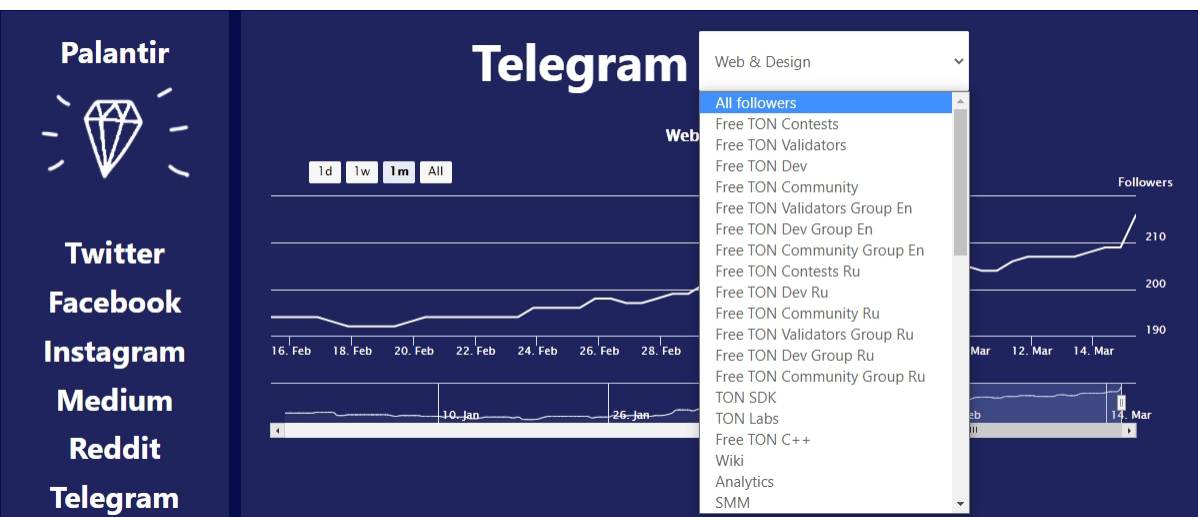

**The Screenshot number 10** shows the dropdown menu with the selection of Free TON Telegram Groups and Channels. A user can scroll down through the list and choose a channel or a group he is interested in.

## **The list of all the available Free TON Telegram Groups and Channels**

- 1. Free TON Contests
- 2. Free TON Validators
- 3. Free TON Dev
- 4. Free TON Community
- 5. Free TON Validators Group En
- 6. Free TON Dev Group En
- 7. Free TON Community Group En
- 8. Free TON Contests Ru
- 9. Free TON Dev Ru
- 10.Free TON Community Ru
- 11.Free TON Validators Group Ru
- 12.Free TON Dev Group Ru
- 13.Free TON Community Group Ru
- 14.TON SDK
- 15.TON Labs
- 16.Free TON C++
- 17.Free TON Contests
- 18.Free TON Validators
- 19.Free TON Dev
- 20.Free TON Community
- 21.Free TON Validators Group En
- 22.Free TON Dev Group En
- 23.Free TON Community Group En
- 24.Free TON Contests Ru
- 25.Free TON Dev Ru
- 26.Free TON Community Ru
- 27.Free TON Validators Group Ru
- 28.Free TON Dev Group Ru
- 29.Free TON Community Group Ru

30.TON SDK 31.TON Labs 32.Free TON C++ 33.GRAM & TON FRANCE 34.TON Es 35.GRAM & TON FRANCE

36.TON 中文社区

37.톤코리아

38.Free Ton - Comunity Italiana

39.Free Ton Türkiye

40.Free TON Africa

41.Free TON Ukraine

42.Free TON Canada

43.https://t.me/freeton\_india

44.Free TON - ASEAN

45.Comunidade TON gratuita - Brazil

TON Free Iran | انجمن ارز دیجیتال46.

47.Free TON Malta Community

48.Free TON Deutsche Gemeinschaft

49.Free TON Singapore

50.Free TON Israel Community

51.Free TON Belarus

52.Free Ton Estonia

53.Free TON Ecuador Community

54.مجتمع TON مجتمع

55.Free TON Greek Community

56.Free TON Latvijas Komūna

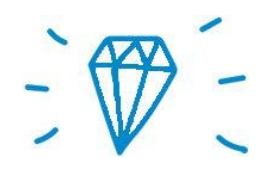

### **Youtube**

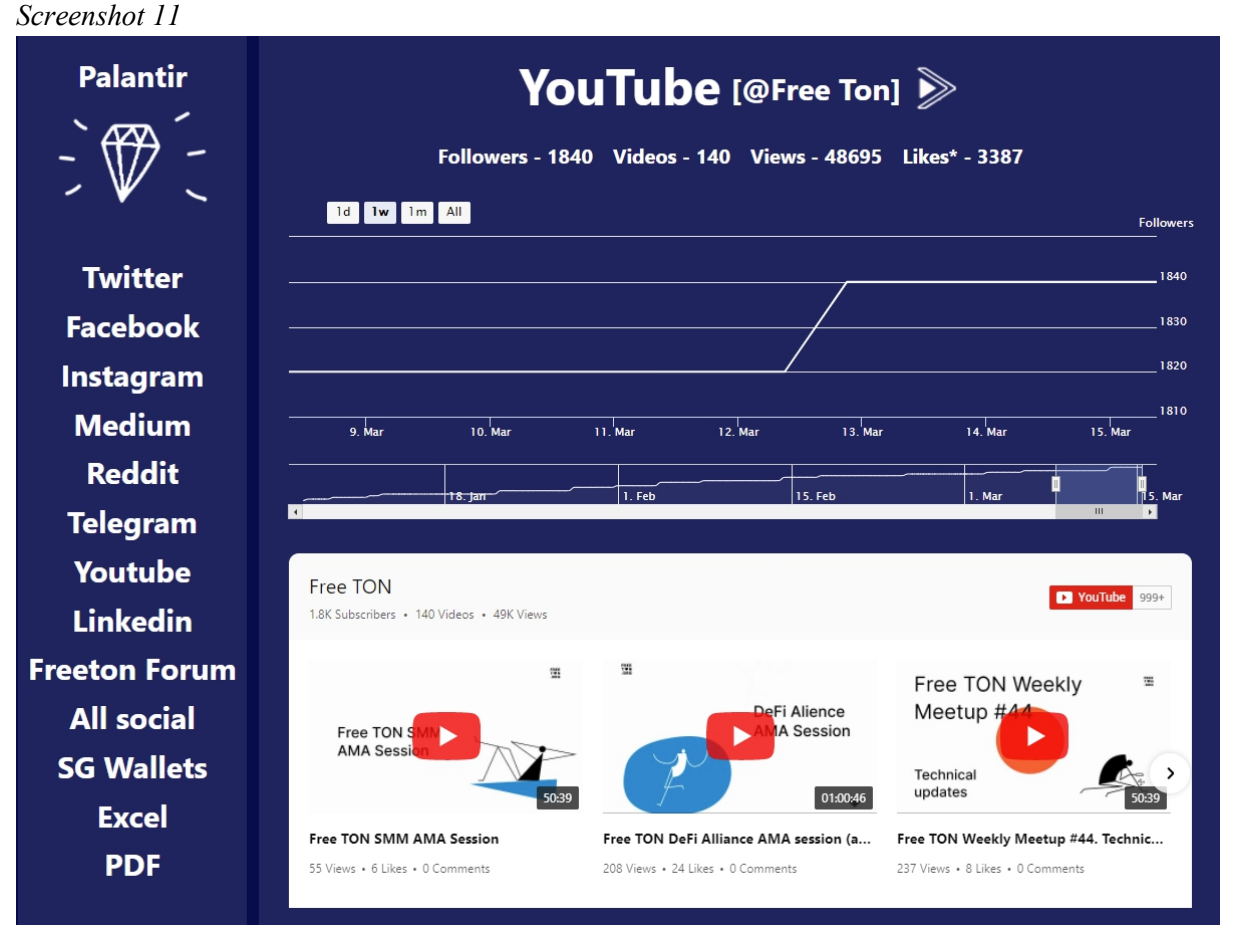

#### 1) Name

2) Youtube channel name (active, having clicked on it Free TON official Youtube channel page will open in a separate browser tab )

3) The number of followers, videos, views and likes

4) A convenient panel with buttons that allows users to view the charts with the dynamics of the number of followers for 1 day, 1 week, 1 month and 6 months.

5) The chart that displays the number of followers according to the above selected time range.

6) The widget with the latest videos of the Free TON official Youtube channel. Any user can watch the latest videos right from the Palantir youtube page as shown on the **Screenshot 12 below.**

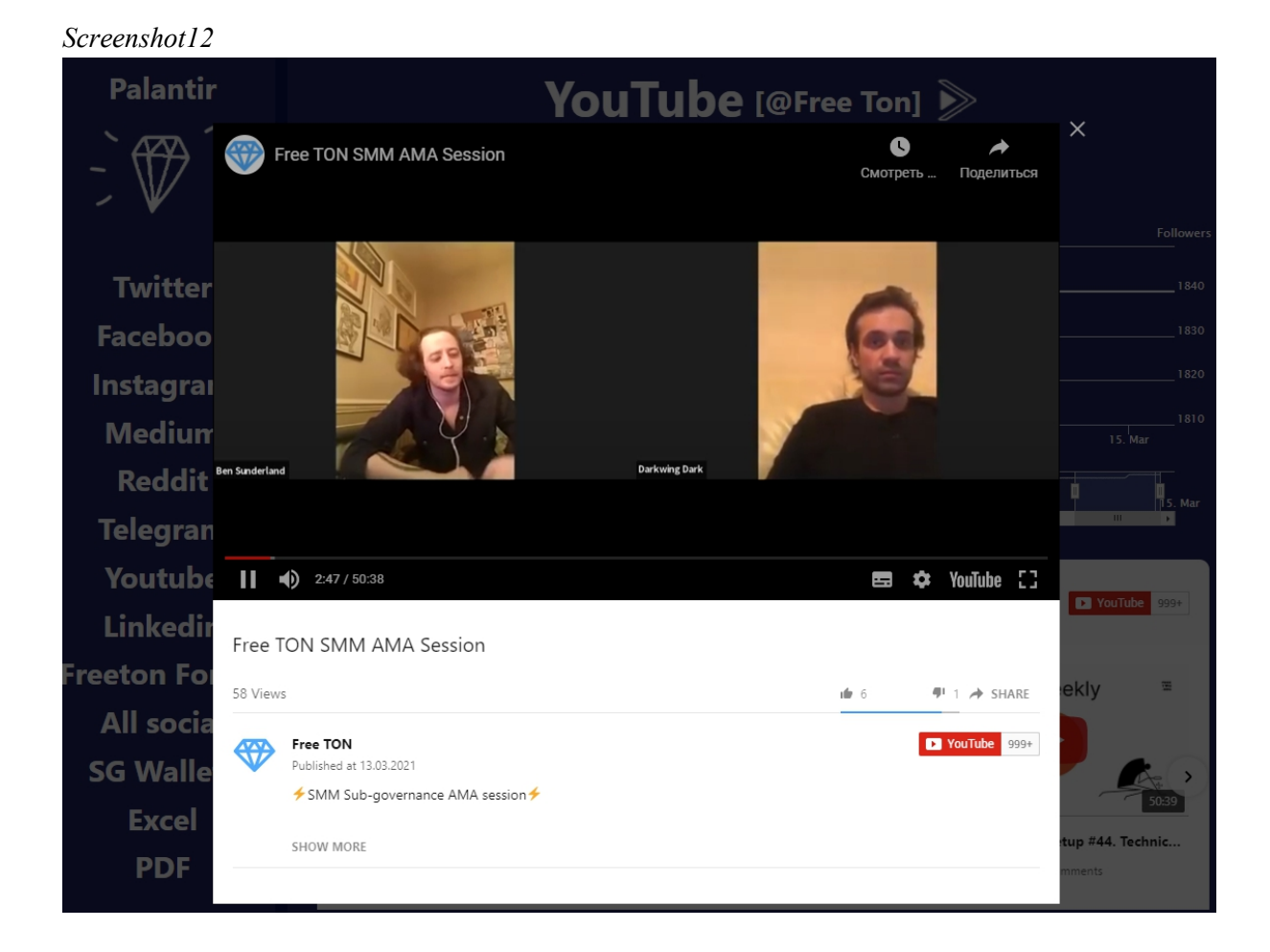

**The Screenshot 13** shows that any user can subscribe to **Free TON** official Youtube channel **from Palantir Youtube page** once authorized to his Google account in the browser.

*Screenshot 13*

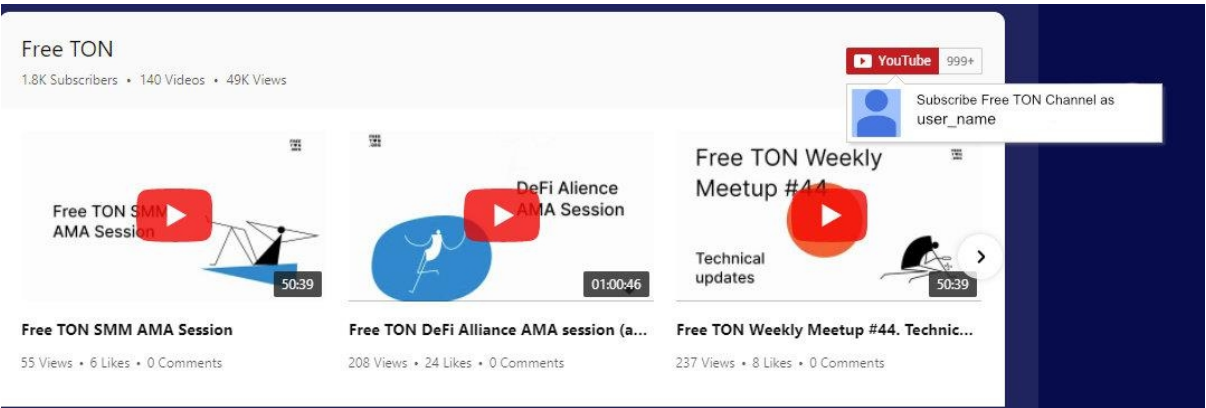

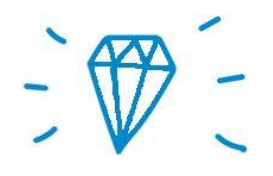

## **LinkedIn**

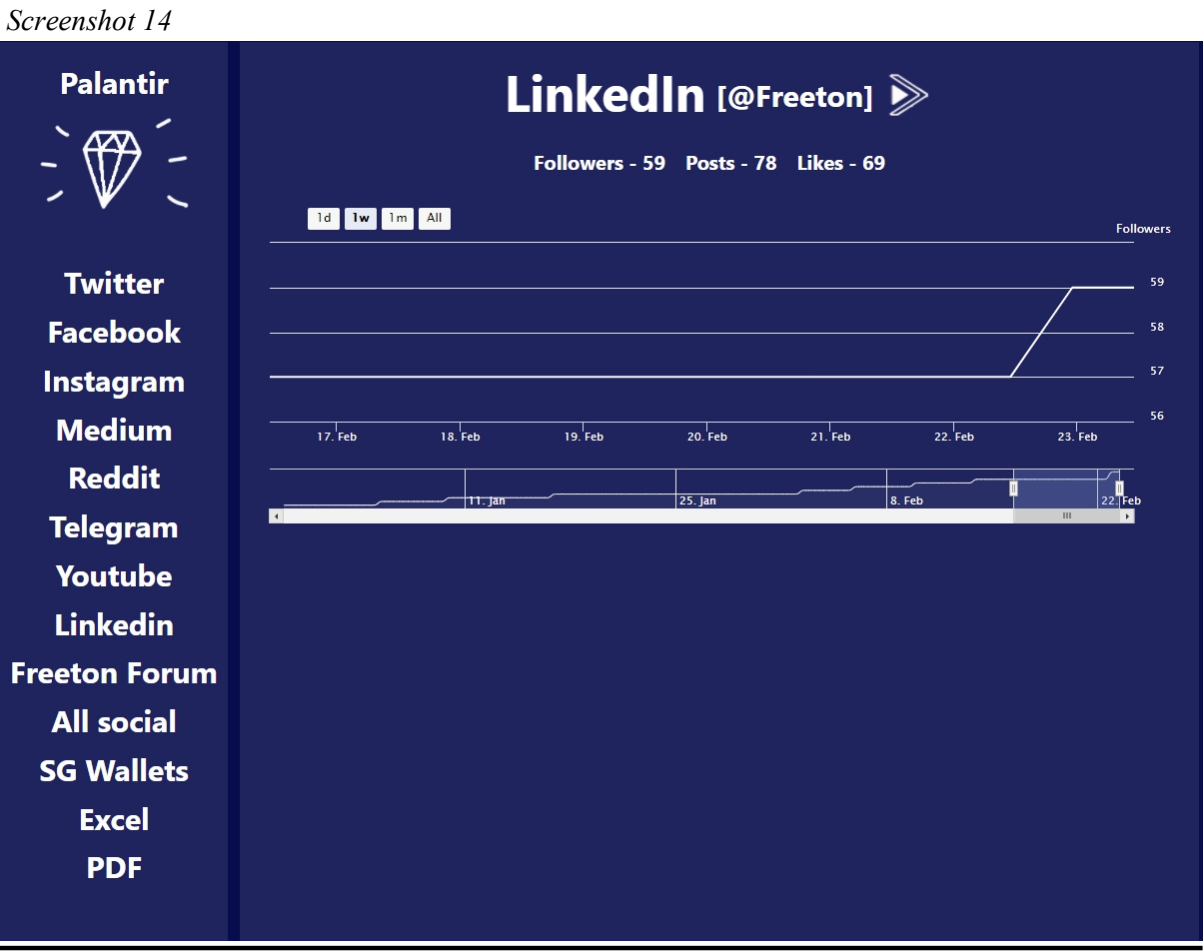

1) Name

2) LinkedIn community name (active, having clicked on it Free TON official LinkedIn community page will open in a separate browser tab )

3) The number of followers, posts, reposts and likes

4) A convenient panel with buttons that allows users to view the charts with the dynamics of the number of followers for 1 day, 1 week, 1 month and 6 months.

5) The chart that displays the number of followers according to the above selected time range.

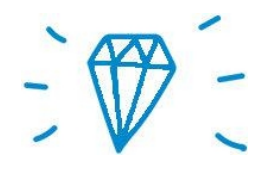

### **Free TON Forum**

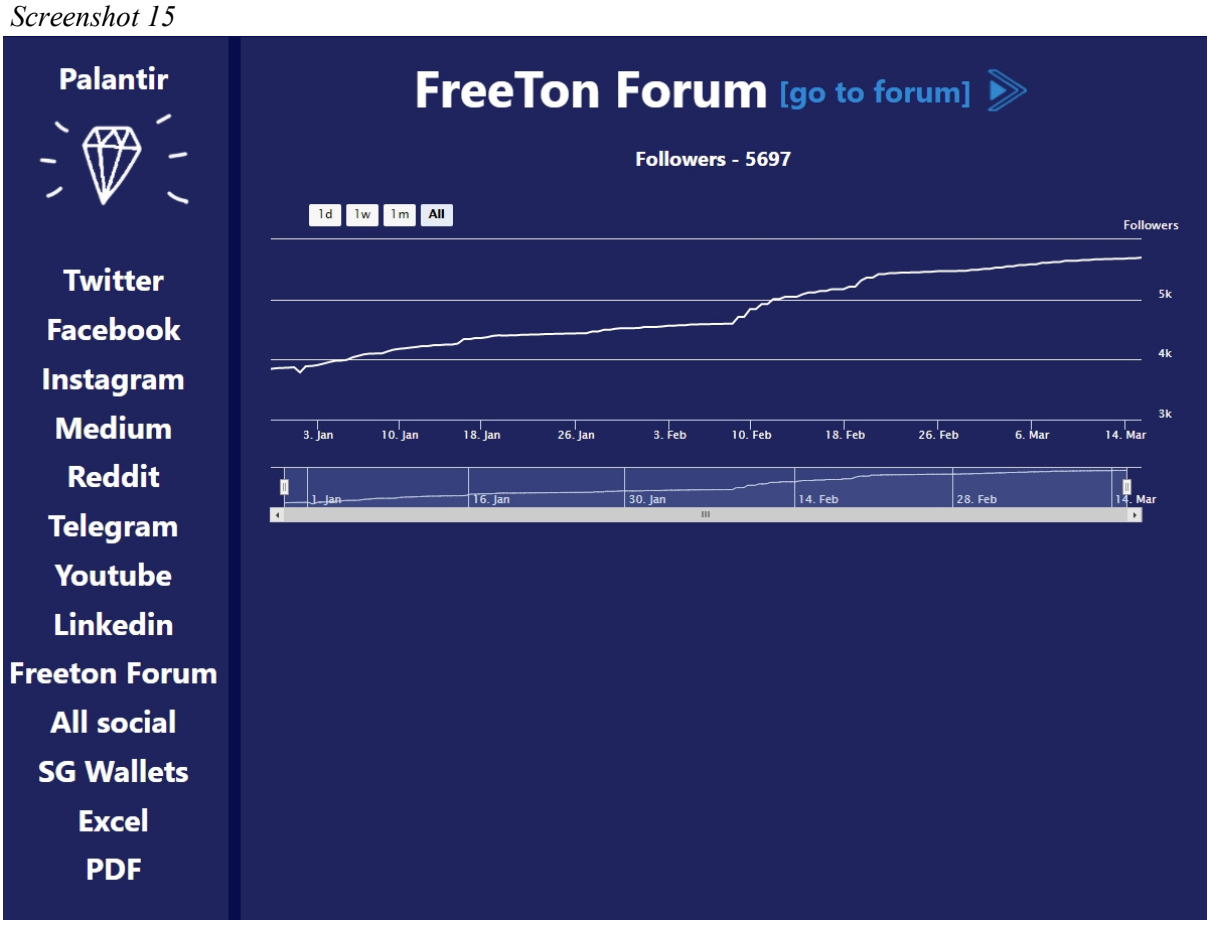

1) Name

2) Active forum link, having clicked on it Free TON official Forum homepage will open in a separate browser tab )

3) The number of users.

4) A convenient panel with buttons that allows users to view the charts with the dynamics of the number of users for 1 day, 1 week, 1 month and 6 months.

5) The chart that displays the number of users according to the above selected time range.

*note: the sign "\*" after ''Posts ``, ''Likes `` and ''Shares `` in the line displaying statistical information about social media means that the precise data can only be parsed after the site's administrator is given the Admin access to free TON Social Media accounts.*

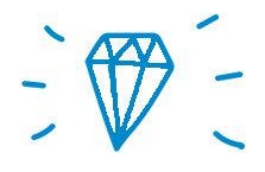

# **SG Wallets**

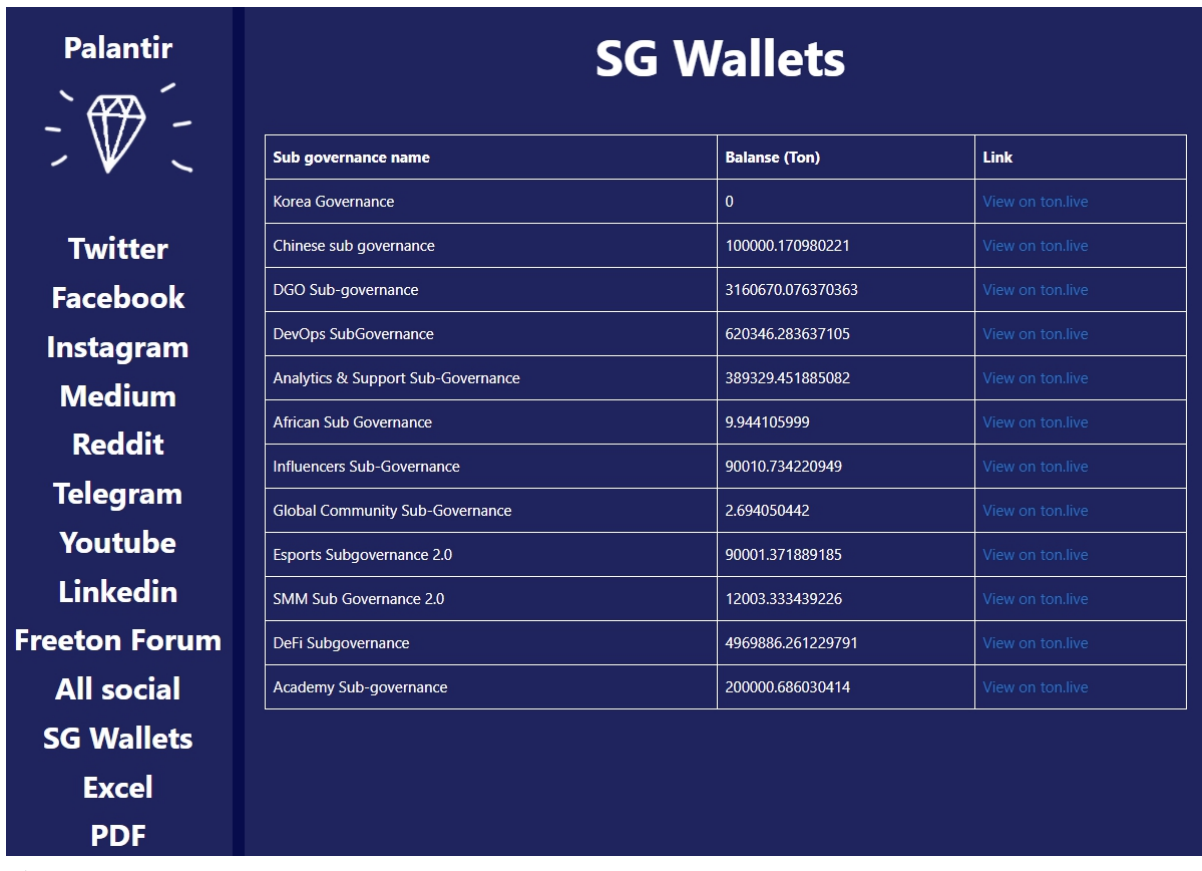

#### 1) Name

*Screenshot 16*

2) The chart showing the list of all Free TON SubGovernances, the current TON Crystal balance in every SubGovernance's multi signature wallet and the link to the wallet on TON.Live.

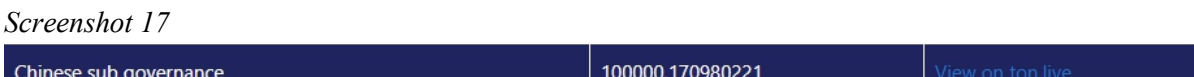

**The Screenshot 17** shows that Chinese SubGovernance multisig wallet has **100000.170980221** Crystals on balance. Having clicked on the active link a user will have the wallet's page opened in a separate browser tab.

**The Screenshot 18** shows that the actual multisig wallet balance of the Chinese SubGovernance is identical to that in our Palantir chart.

#### *Screenshot 18*

Адрес hex 0:d13a648d3f3d1d7d037385eed7c0a394ba15c7d052c74c462d9787f9f6bc2fbf

#### Aдреса base64 / base64url

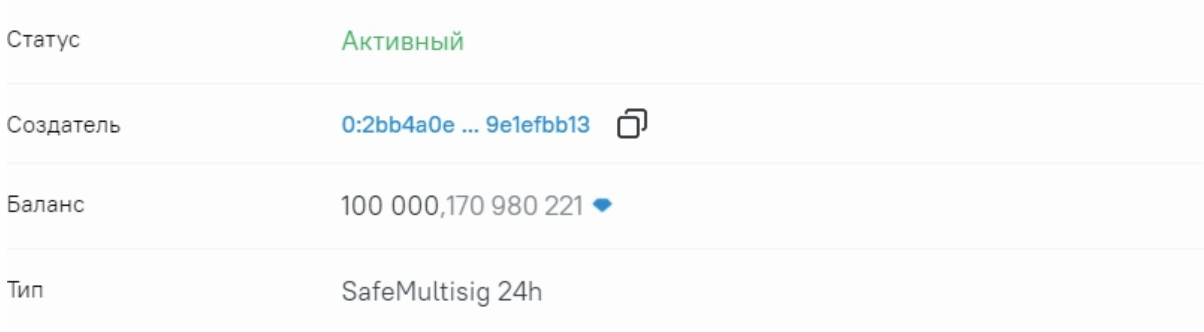

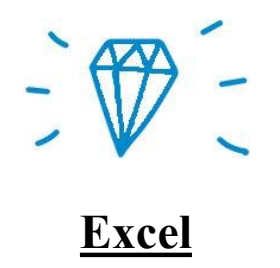

#### *Screenshot 18*

Freeton table for Freeton.bar  $\pi$   $\Lambda$   $\Omega$ 

E. Файл Правка Вид Вставка Формат Данные Инструменты Дополнения Справка

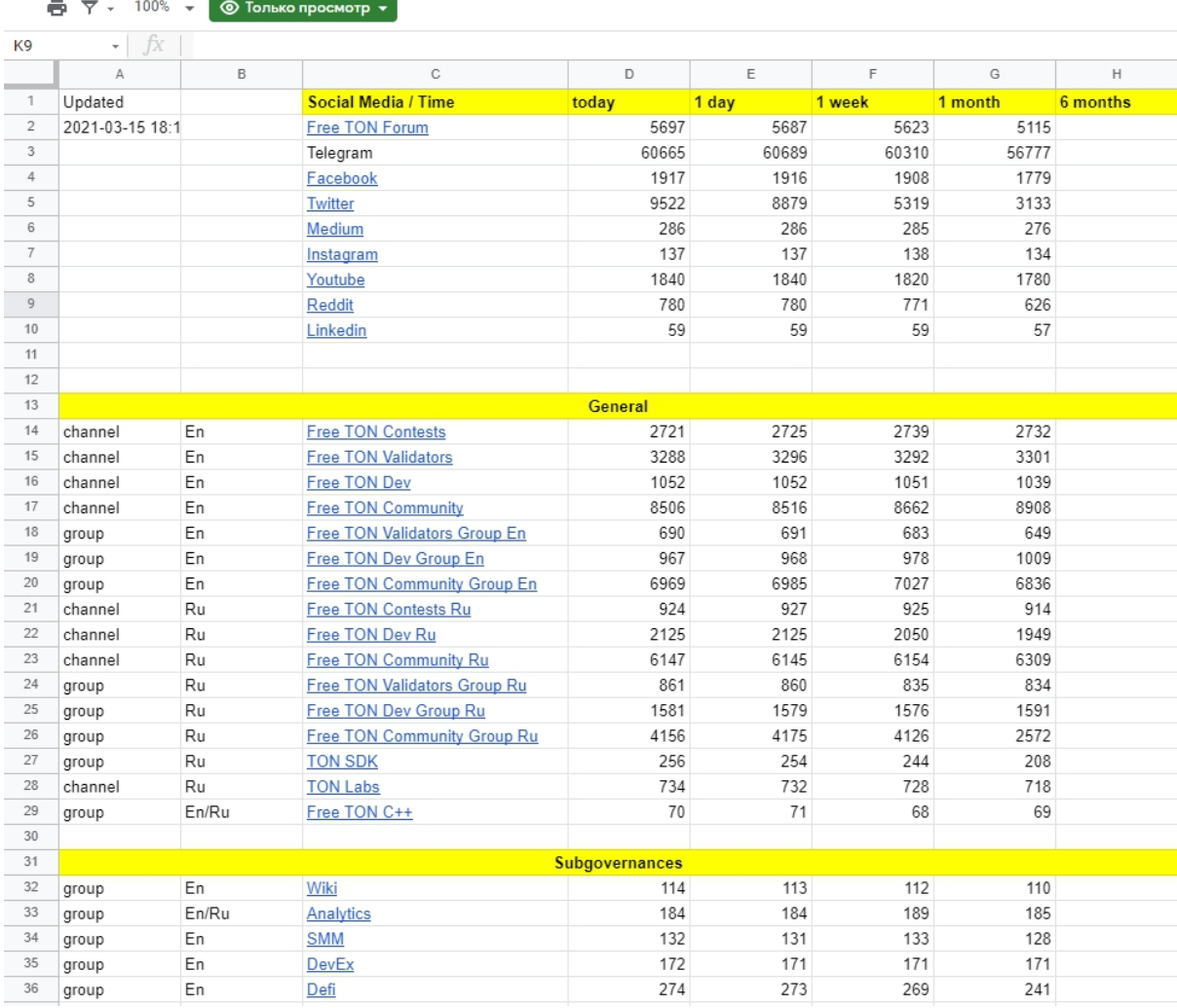

Having clicked on this menu item, a user will be redirected to the Google Table containing all the statistical information about followers in all the Free TON Facebook, Twitter, Medium, Instagram, Youtube, Reddit and Linkedin communities and groups.

For all the represented Free TON Telegram groups and channels (pages 11 and 12 of this report) there are special functionality features that can count total followers number in all the groups and channels separately. Also, all the users in groups and channels are divided into 3 groups: English-speaking, Russian speaking and Other (Screenshot 19).

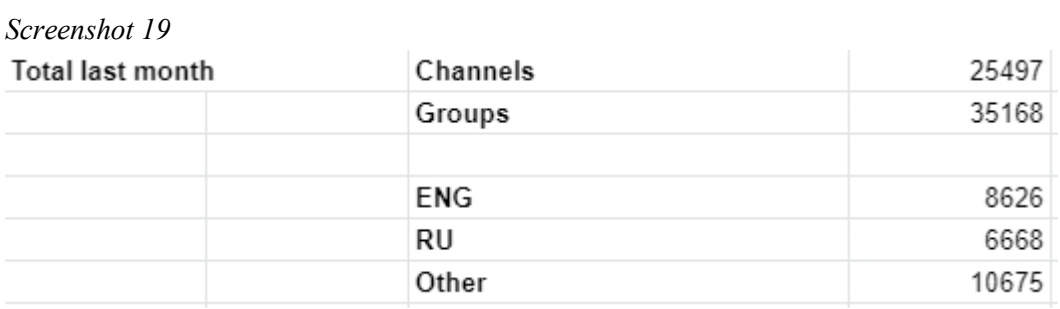

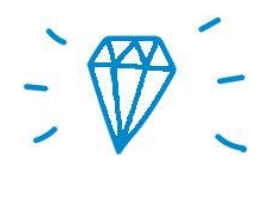

### **PDF**

When a user clicks on a PDF menu item, a pdf file containing all the charts is being generated. It opens immediately in a new browser tab. The Screenshots number 20, 21 and 22 show the charts with different social media followers statistics.

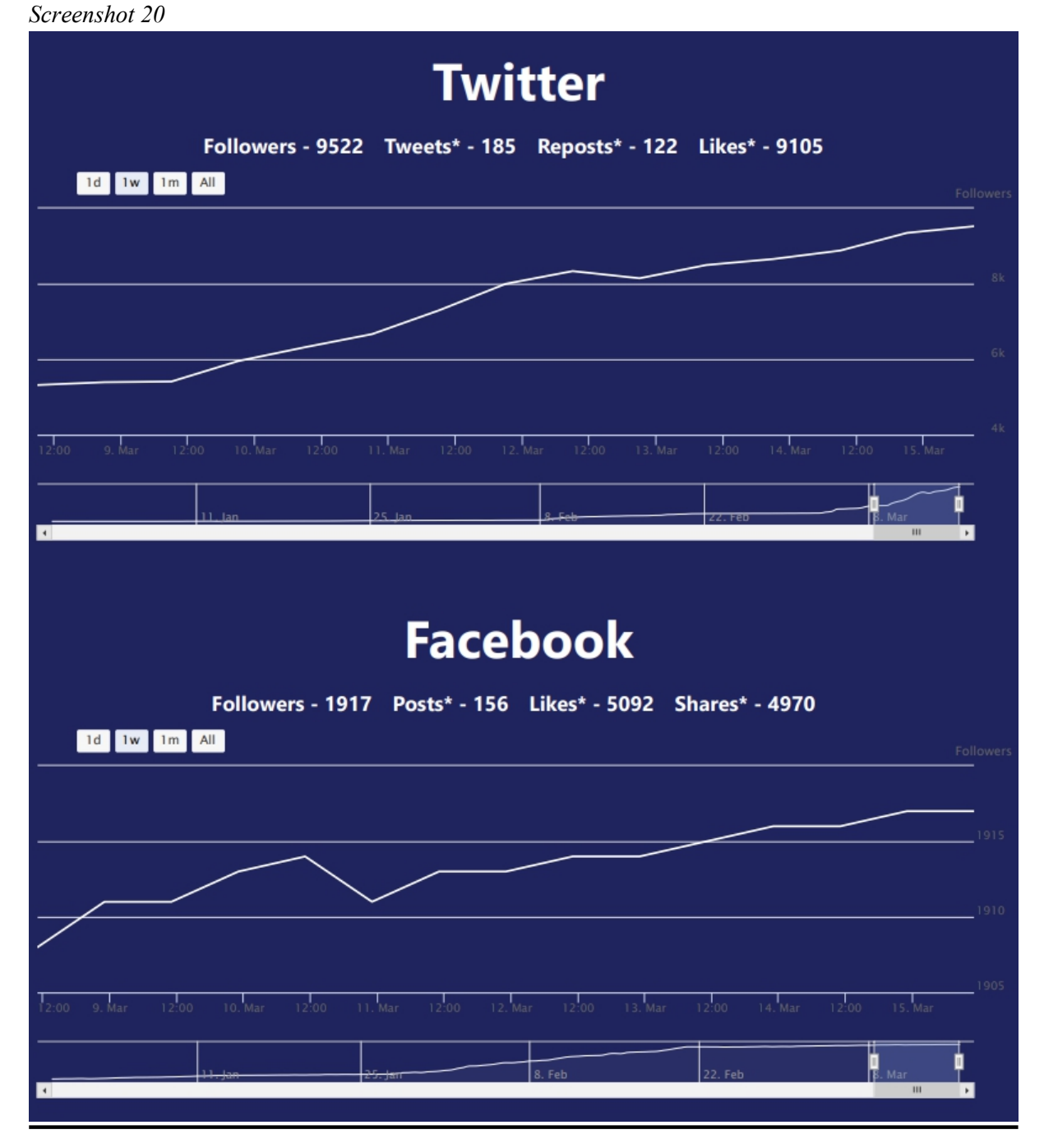

*Screenshot 21*

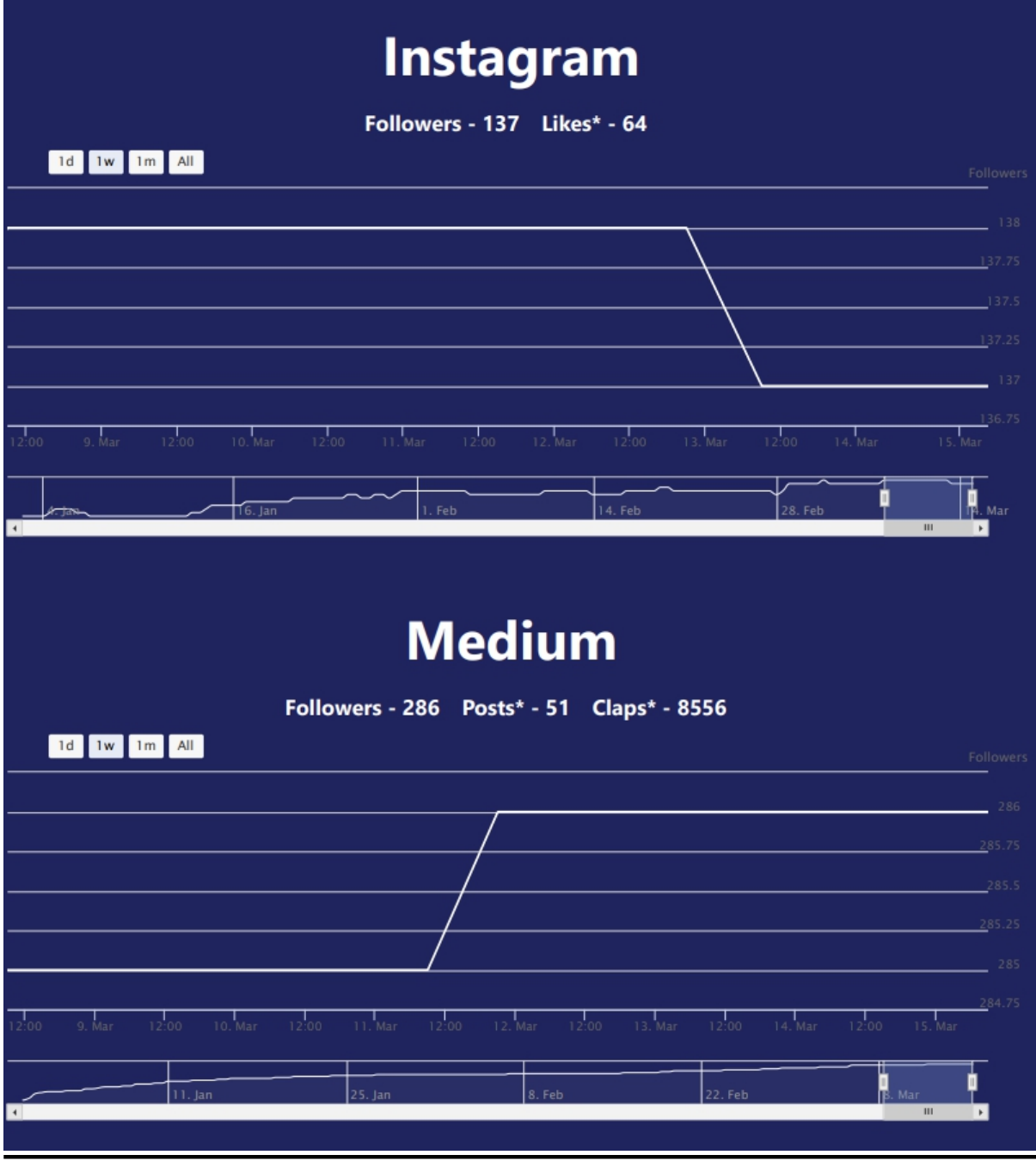

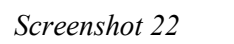

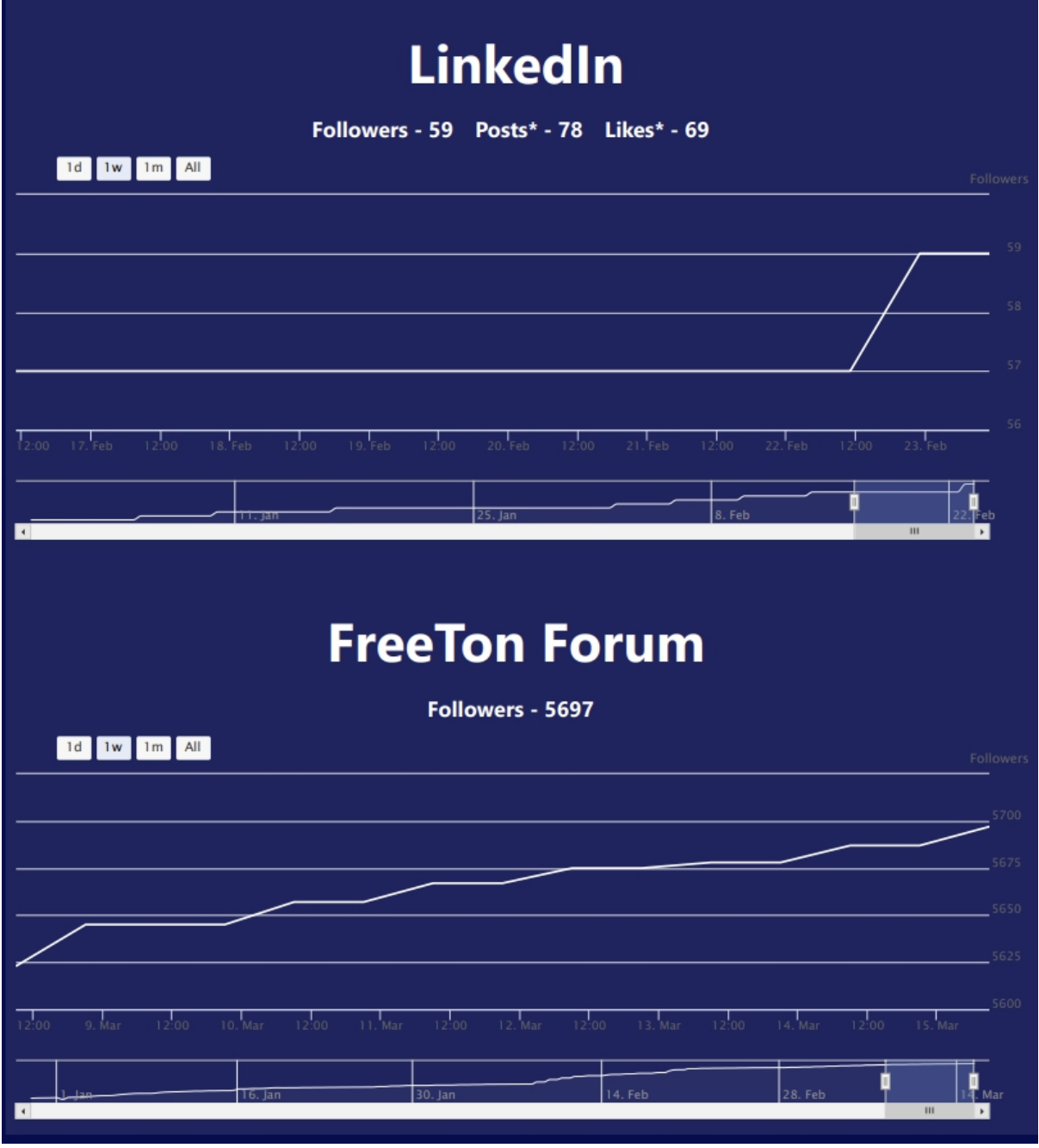